# Tipi di file di aggiornamento che possono essere installati su un sistema FireSIGHT Ī

### Sommario

Introduzione **Prerequisiti Requisiti** Componenti usati Tipi di aggiornamenti Aggiorna pagina sull'interfaccia Web Aggiornamento prodotti Aggiornamento regola Aggiornamento GeoDB Aggiornamento Security Intelligence Aggiornamento del filtro URL

## Introduzione

Questo documento fornisce una panoramica dei vari tipi di file di aggiornamento installati da un sistema FireSIGHT per mantenere aggiornato il sistema. Alcuni file aggiornano il software e il sistema operativo del sistema FireSIGHT, mentre altri migliorano la sicurezza.

## **Prerequisiti**

### **Requisiti**

Nessun requisito specifico previsto per questo documento.

### Componenti usati

Le informazioni di questo documento si basano sulle seguenti versioni hardware e software:

- Appliance Sourcefire FirePOWER serie 7000, appliance serie 8000 e NGIPS Virtual Appliance
- Software Sourcefire versione 5.0 o successiva

Le informazioni discusse in questo documento fanno riferimento a dispositivi usati in uno specifico ambiente di emulazione. Su tutti i dispositivi menzionati nel documento la configurazione è stata

ripristinata ai valori predefiniti. Se la rete è operativa, valutare attentamente eventuali conseguenze derivanti dall'uso dei comandi.

# Tipi di aggiornamenti

Sui sistemi FireSIGHT è possibile installare i seguenti tipi di aggiornamenti:

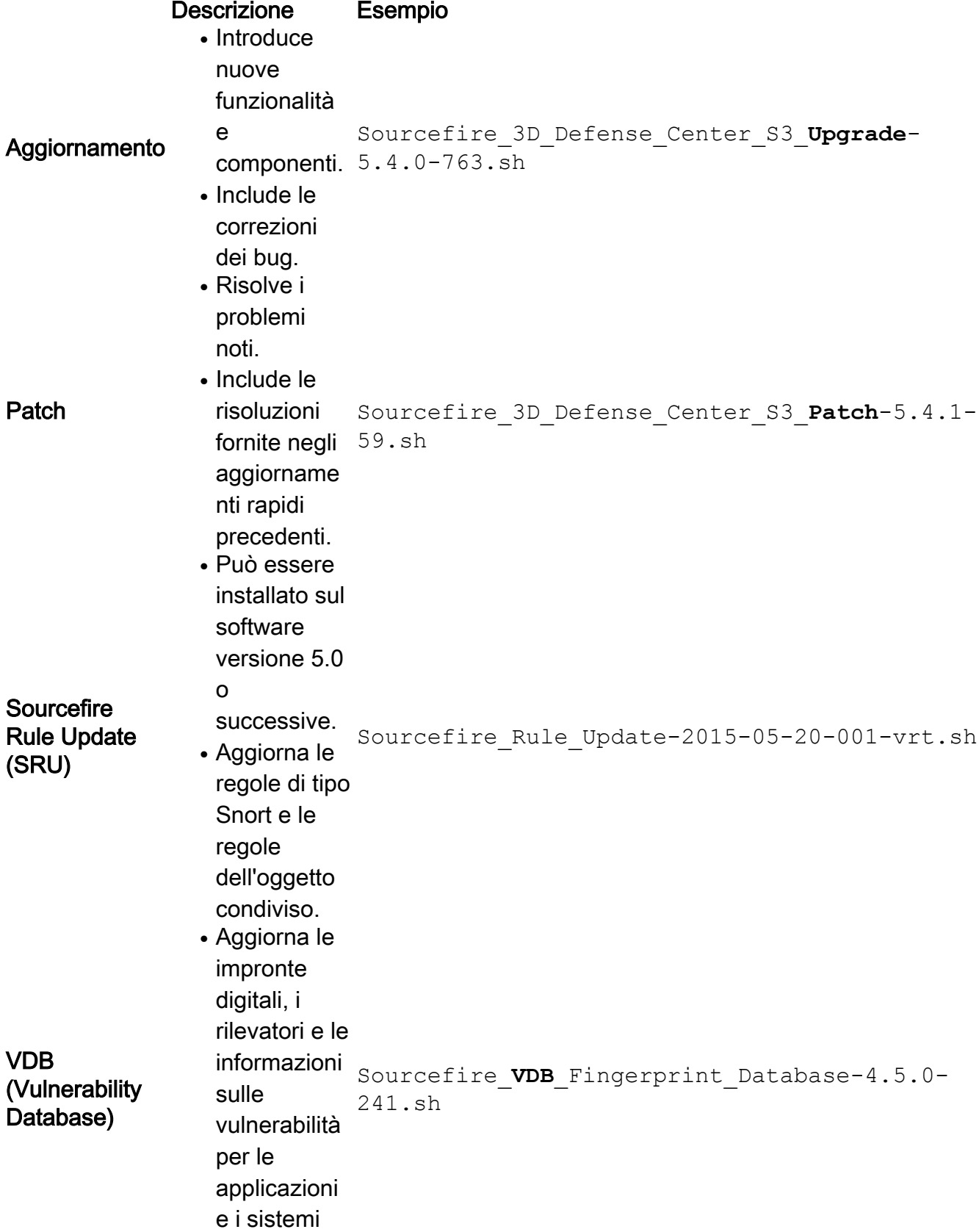

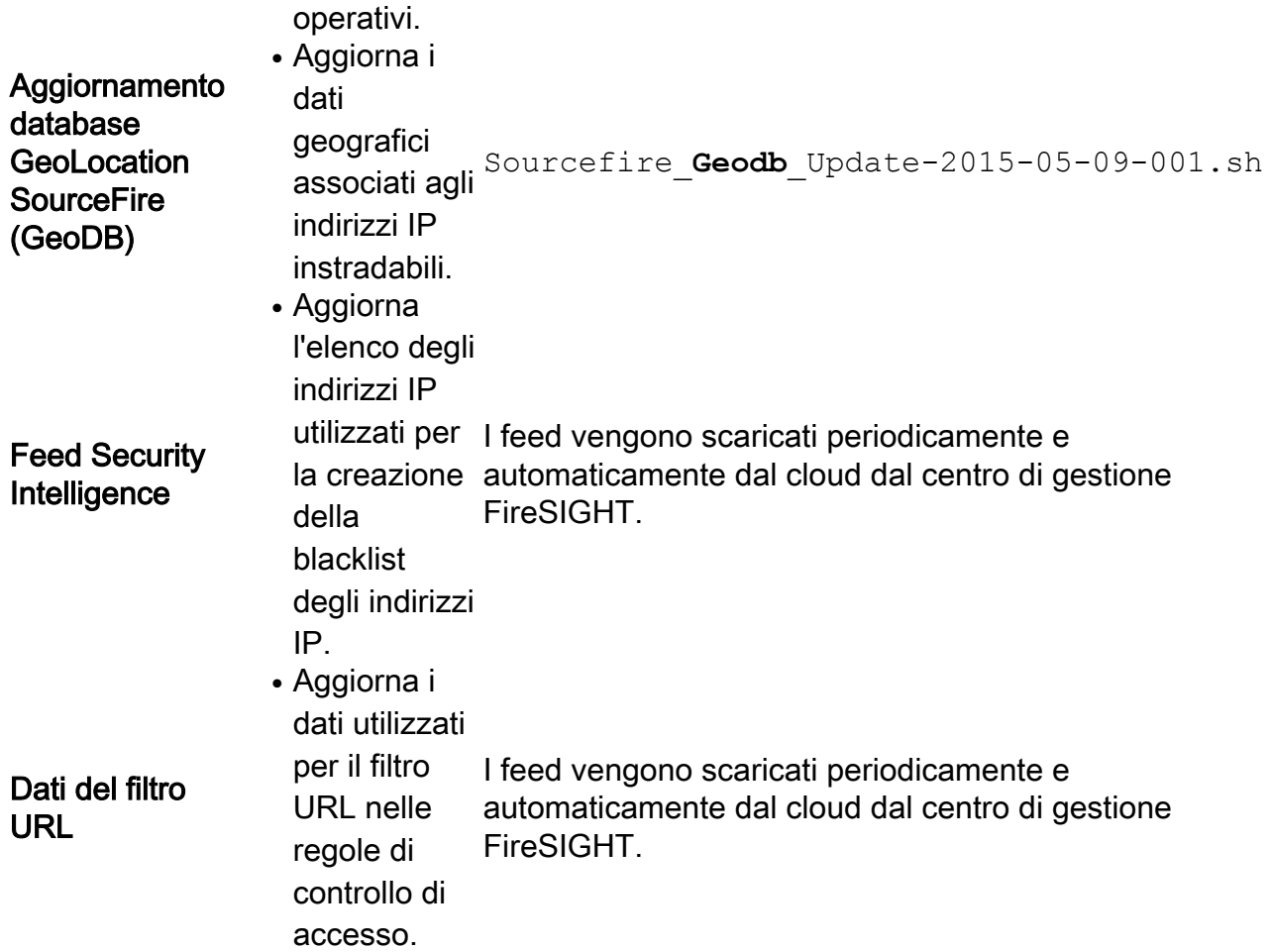

### Aggiorna pagina sull'interfaccia Web

Per aggiornare un centro di gestione FireSIGHT, potrebbe essere necessario passare a diverse pagine dell'interfaccia Web. Dipende dal tipo di aggiornamento che si desidera scaricare. Questa sezione consente di passare a diverse pagine di aggiornamento.

### Aggiornamento prodotti

Per caricare o installare questi componenti, scegliere Sistema > Aggiornamenti, quindi selezionare la scheda Aggiornamenti prodotto:

- Aggiornamento
- $\bullet$  Patch
- $\cdot$  VDB

Se si desidera scaricare un aggiornamento, una patch o un file VDB direttamente dal sito del supporto Cisco, fare clic su Download Updates. Il pulsante è disponibile nella parte inferiore della pagina. In alternativa, se si è scaricato manualmente un file dal [sito del supporto Cisco](http://support.cisco.com) e si desidera caricarlo nel sistema FireSIGHT, fare clic su Upload Update (Carica aggiornamento).

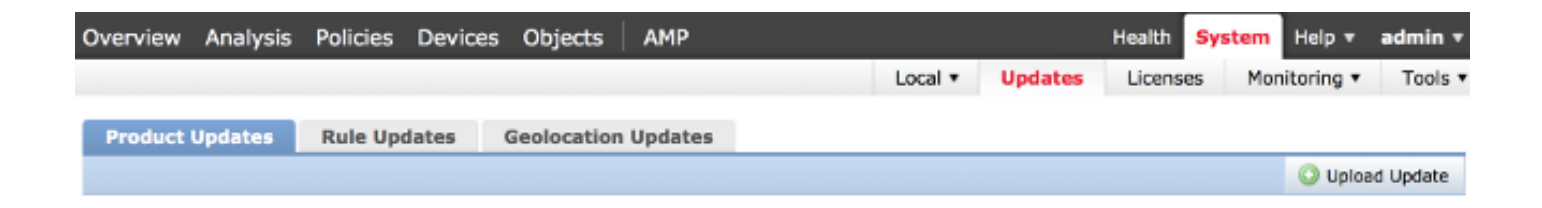

#### Aggiornamento regola

Per aggiornare la SRU, scegliere Sistema > Aggiornamenti, quindi scegliere la scheda Aggiornamenti regole.

#### Aggiornamento GeoDB

Per aggiornare GeoDB, scegliere Sistema > Aggiornamenti, quindi scegliere la scheda Aggiornamenti geolocalizzazione.

#### Aggiornamento Security Intelligence

Per aggiornare il feed di Security Intelligence, scegliere Oggetti > Gestione oggetti. Scegliere l'opzione Security Intelligence nel riquadro sinistro e fare clic su Aggiorna feed. Se si desidera aggiornare il feed personalizzato o creare un elenco personalizzato, fare clic su Aggiungi intelligence di sicurezza.

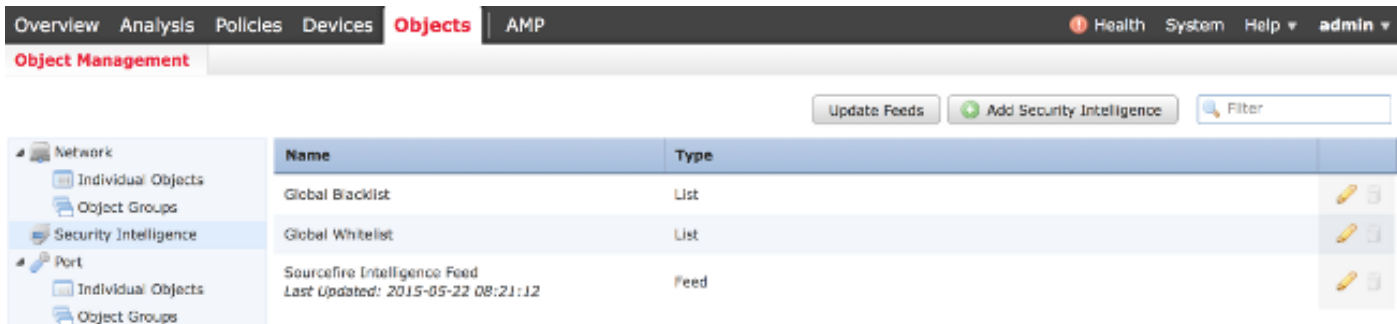

### Aggiornamento del filtro URL

Per aggiornare il database del filtro URL, scegliere Sistema > Locale > Configurazione. Scegliere Servizi cloud e fare clic su Aggiorna ora.

in a station of the station of the Health <mark>System </mark> Help v admin v i

Local + Configuration | Updates | Licenses | Monitoring + Tools +

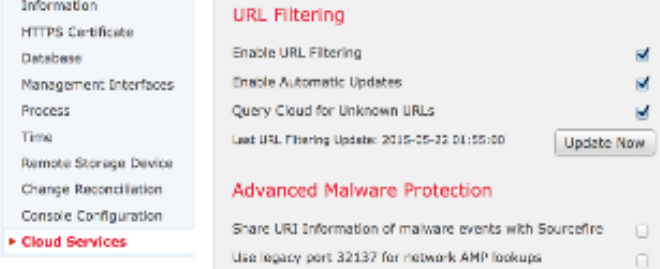

 $[$  Save

 $\frac{1}{2}$ ø

 $\Box$